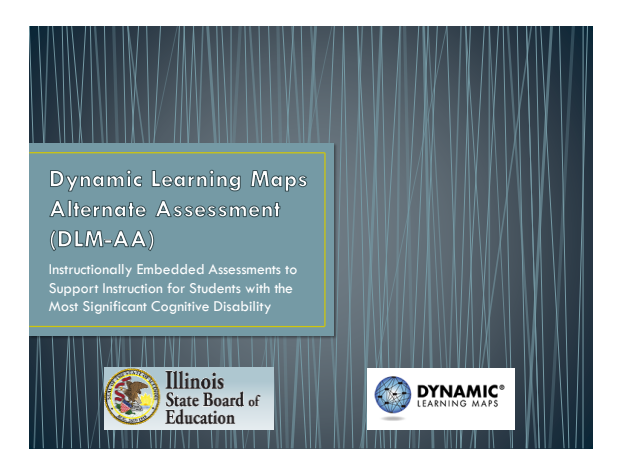

# DLM-AA Agenda

- Instructionally Embedded Assessments
- Instructional Tools Interface

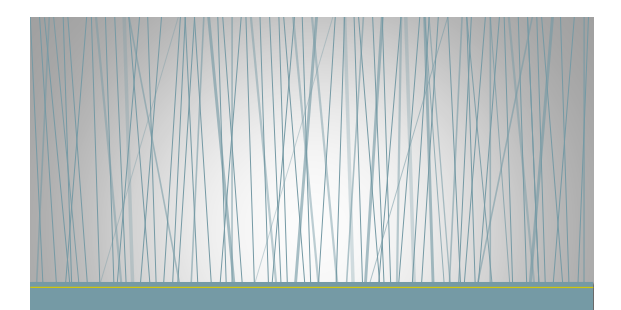

**Instructionally Embedded Assessments** 

#### **Instructionally Embedded Assessments**

- Test one Essential Element (EE) at one linkage level (LL) per testlet
- Administered after instruction is provided.
- Teachers can choose which Essential Elements that will be taught and assessed during the Instructionally Embedded Assessment window.

# **Instructionally Embedded Assessments**

- Should be made on the student's learning targets and grade level.
- Identify a student's knowledge, skills, and understanding relative to the grade-level Essential Elements.
- Check readiness for the next step in academic instruction (higher linkage level)

#### **Instructionally Embedded Assessments**

- Not intended to be used as a baseline for a student.
- The system recommends a linkage level.
- Limited number of testlets available during the instructionally embedded assessments.
- One testlet per Essential Element and linkage level.

#### **Instructionally Embedded Assessments**

- Not benchmark or interim tests
- Not predictive of how a student will do at the end of the year.
- Should be administered after instruction.
- Should not be used to teach the skill.

#### **Instructionally Embedded Assessments**

- Assessment is completed, a progress report will be available to view.
- Progress reports apply only to Instructionally Embedded assessment.
- The progress report is accessed through the Reports tab in Educator Portal.
- Report summarizes the progress of a student in one subject area.
- Displays the conceptual area, grade-level expectation, and description of the linkage level for each Essential Element.
- Contains sensitive information.

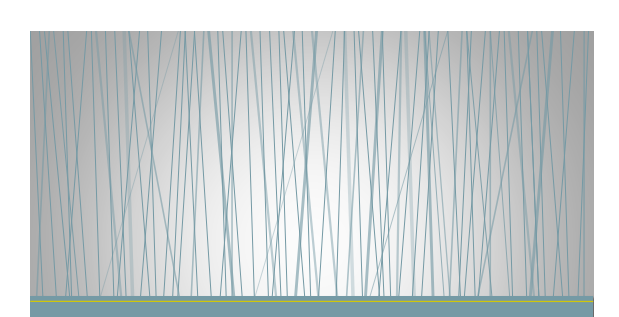

**Instructional Tools Interface** 

#### **Instructional Tools Interface**

- Record the teacher's choices, confirm assignments, and receive materials to prepare for the administration of the testlet.
- An instructional plan consists of an Essential Element and a linkage level
- One instructional plan for every Essential Element.
- Create instructional plans prior to instruction to give flexibility. • One active instructional plan per student per Essential Element and linkage level.
- Once the plan is created, the teacher cannot change or cancel.

#### **Instructional Tools Interface**

- Student must be on a roster and the first contact survey must be completed and submitted.
- Instructional tool interface is found under the Manage Tests.
- Click on Instructional Tools tab.
- Select district and school, then click on search.
- Once the instructional plan is completed, then the teacher will instruct the Essential Element to the student.
- After instruction, return to the instructional plan review to ensure that changes have been made.
- Confirm assignment to begin the assessment of the Essential Element.

## **Instructional Tools Interface**

- TIP page will be provided for the assessment.
- Contains information about the kind of testlet, the number of items, and materials that may be needed when administering the testlet.

#### **Instructional Tools Interface** • Proximal precursor Add New Instructional Plan: Select Content recommended Sheeting Statistics (Supreme Commerce) • Essential Element identified  $\begin{tabular}{|c|c|} \hline \hline \multicolumn{1}{|c|}{\textbf{1.5}} & \multicolumn{1}{|c|}{\textbf{1.5}}\\ \hline \multicolumn{1}{|c|}{\textbf{1.5}} & \multicolumn{1}{|c|}{\textbf{1.5}}\\ \hline \multicolumn{1}{|c|}{\textbf{1.5}} & \multicolumn{1}{|c|}{\textbf{1.5}}\\ \hline \multicolumn{1}{|c|}{\textbf{1.5}} & \multicolumn{1}{|c|}{\textbf{1.5}}\\ \hline \multicolumn{1}{|c|}{\textbf{1.5}} & \multicolumn{1}{|c|$  $\begin{array}{|l|} \hline \text{Ovadv} \\ \hline \text{Ovadv 3} \end{array} \qquad \qquad \begin{array}{|l|} \hline \text{Rovint} \\ \hline \text{Qwadv} \text{ TLA} \end{array}$ | Subject<br>| Eugleh Lauguage Arts Expertise Demock<br>TELAEE RES 5 Absolute with and what going )<br>- Essental Demont, ELA EE RL3.1 Answer who and what que<br>- understanding of details in a fest • Conceptual area is identified : Claim ELA C1 Students can comprehend fed in increasingly complex ways Conceptual Area: ELA C1.1 Det both attent • Description of each level  $\left|$  Avenue  $\right|$ Detail framewy tenier people, starch, players, o

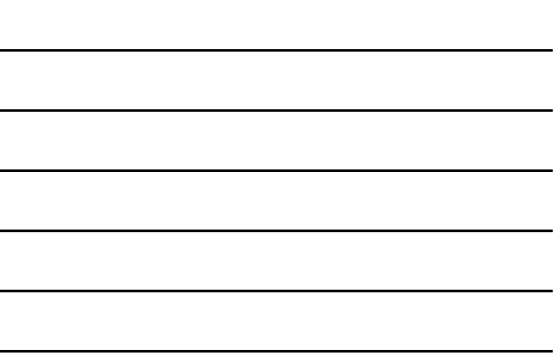

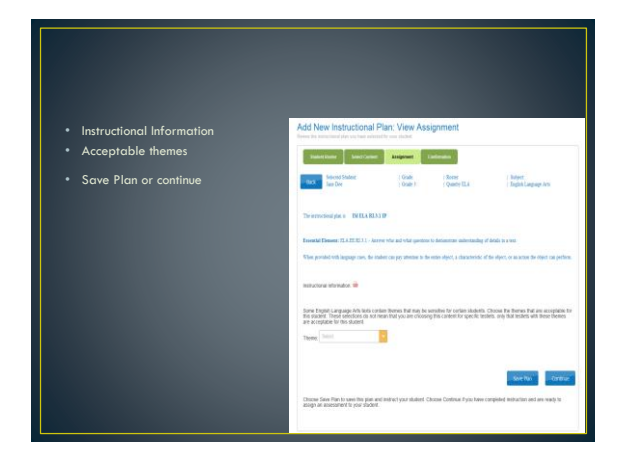

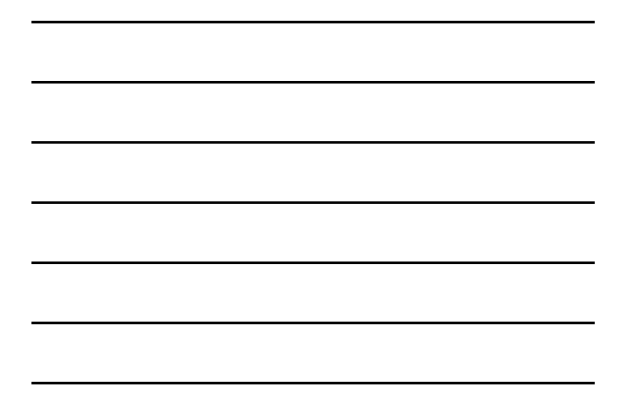

# **Instructional Tools Interface**

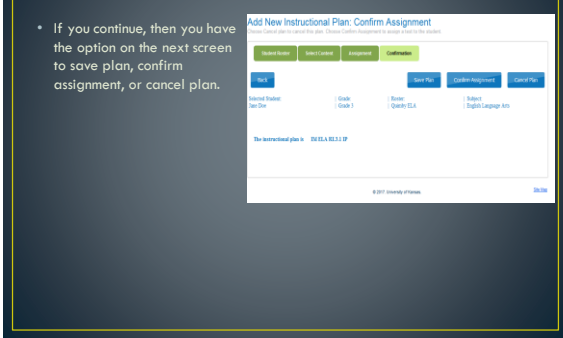

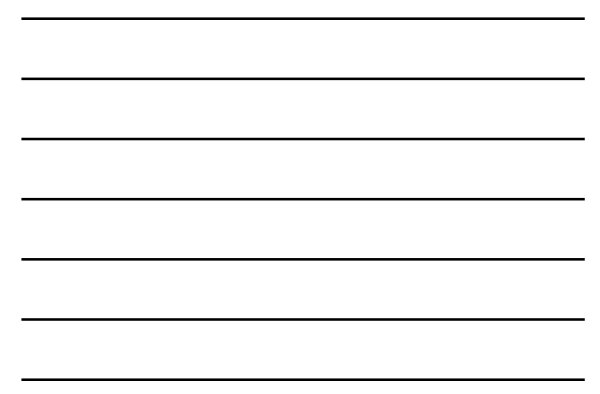

#### Instructional

- plans
- This includes every plan that was created or used during the year.
- See the details of the instructional plan (EE and

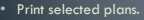

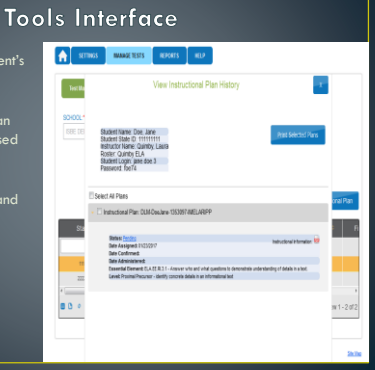

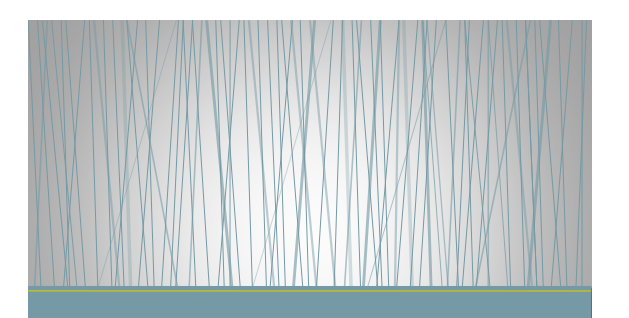

**Essential Elements Instruction** 

## **Essential Elements Instruction**

- Essential elements are reduced in scope and breadth
- Align to common core standard
- Linkage levels are benchmarks within each Essential Element for the student to reach to meet the common core standard.
- For IEP purposes, goals are to be aligned to the common core standard
- For instruction, Essential elements are used to drive instruction for the student to meet the common core standard.

#### **Essential Elements Instruction**

- Unpacked standards for English language arts and math
- Professional development modules
- Currently tested EEs for English language arts<br>• http://dynamiclearningmaps.org/essential-elements/ela
- Currently tested EEs for math<br>• http://dynamicle.grning.maps.org/essential-elements/math

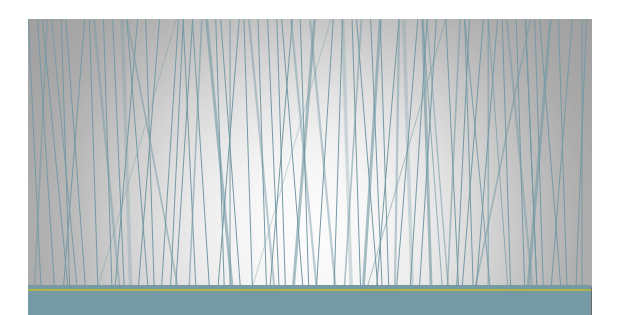

**DLM Familiar Texts** 

- Familiar texts are shared through Tar Heel Reader, which is an open source, accessible texts for individuals of all ages with disabilities.
- Books used in DLM English language arts
- Use caution because this is an open source page and some content may not be suitable for younger audiences.
- "S" indicate story texts and (I) indicates informational texts
- 

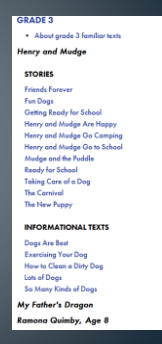

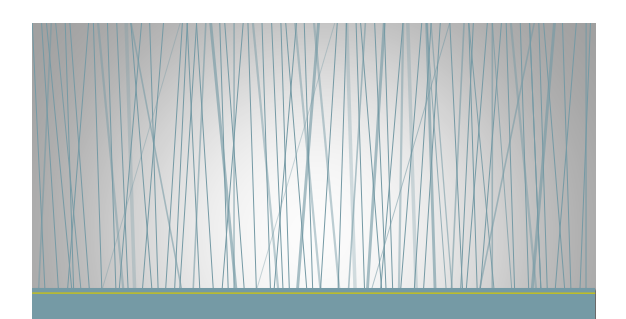

Contacts

# **Contact Information**

- Dynamic learning map
- DLM required training • dlm-training@ku.edu
- Laura Quimby-Springfield • 866-317-6034 • lquimby@isbe.net

8